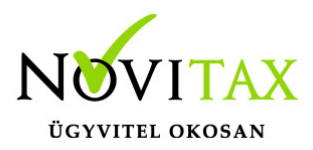

## **2009 negyedéves statisztika KSH Elektra xml import fájl**

2009 negyedéves statisztika KSH Elektra xml import fájl

A KSH Elektra oldalára feltöltendő xml fájlt a statisztika lekérése közben lehet elkészíteni, a **"Kimutatások " / "Statisztikák" / "2009 – Negyedéves munkaügyi statisztika"** menüpontban.

A fájl elkészítése után, az Elektra honlapján kell a bejelentkezni, utána történhet meg a feltöltés. A Novitax Kft. a fájl fejlesztése során teszt felületre végezte el a feltöltést.

Az alábbi lépéseket követve lett beküldhető az 2009 negyedéves munkaügyi statisztika xml fájlja:

- 1. "+ KÉRDŐÍVEK FELTÖLTÉSE" gomb új ablakban lehet a fájlt kiválasztani
- 2. "+ FÁJLOK HOZZÁADÁSA" GOMB a fájl kiválasztása után a "FELTÖLTÉS" gombbal történik meg az adatok feltöltése
- 3. a képernyő tetején a "POSTALÁDA" fülön a hibalista megtekintése
- 4. a "KÉRDŐÍVEK" fülön "FRISSÍTÉS" gomb
- 5. "BEKÜLDENDŐ KÉRDŐÍVEK" menüpontban, az aktuális adatszolgáltatás dupla kattintással megnyitható. Itt lehet ellenőrizni az adatokat, kiegészíteni és esetleg módosítani azokat. A megnyitott adatszolgáltatás tetején a "Következő fejezet" gombbal lehet váltani az oldalak között. Az "Ellenőrzések futatása" után, ezen a felületen lehet az adatokat lementeni az "Űrlap mentése" gombbal, majd beküldeni a "Beküldés" gombbal.

Amennyiben az éles Elektra eltér a teszt felülettől, és nem sikerül a fájl feltöltése, kérjük vegyék fel a kapcsolatot a KSH-val.

## [www.novitax.hu](http://www.novitax.hu)